# *Universal Notebook Data Platform (UNDP) Conducted Test Report*

**FCC Part 22 & 24 Certification** 

FCC ID: **J9CUNDP-1** Model: **UNDP-1** 

# **STATEMENT OF CERTIFICATION**

*The data, data evaluation and equipment configuration represented herein are a true and accurate representation of the measurements of the sample's radio frequency interference emissions characteristics as of the dates and at the times of the test under the conditions herein specified.* 

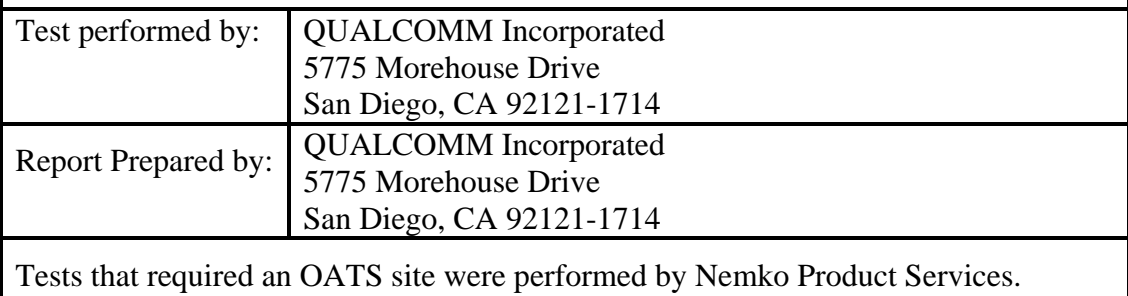

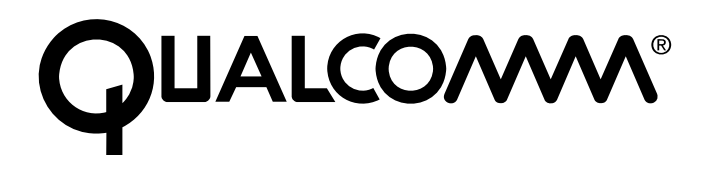

# **Table of Contents**

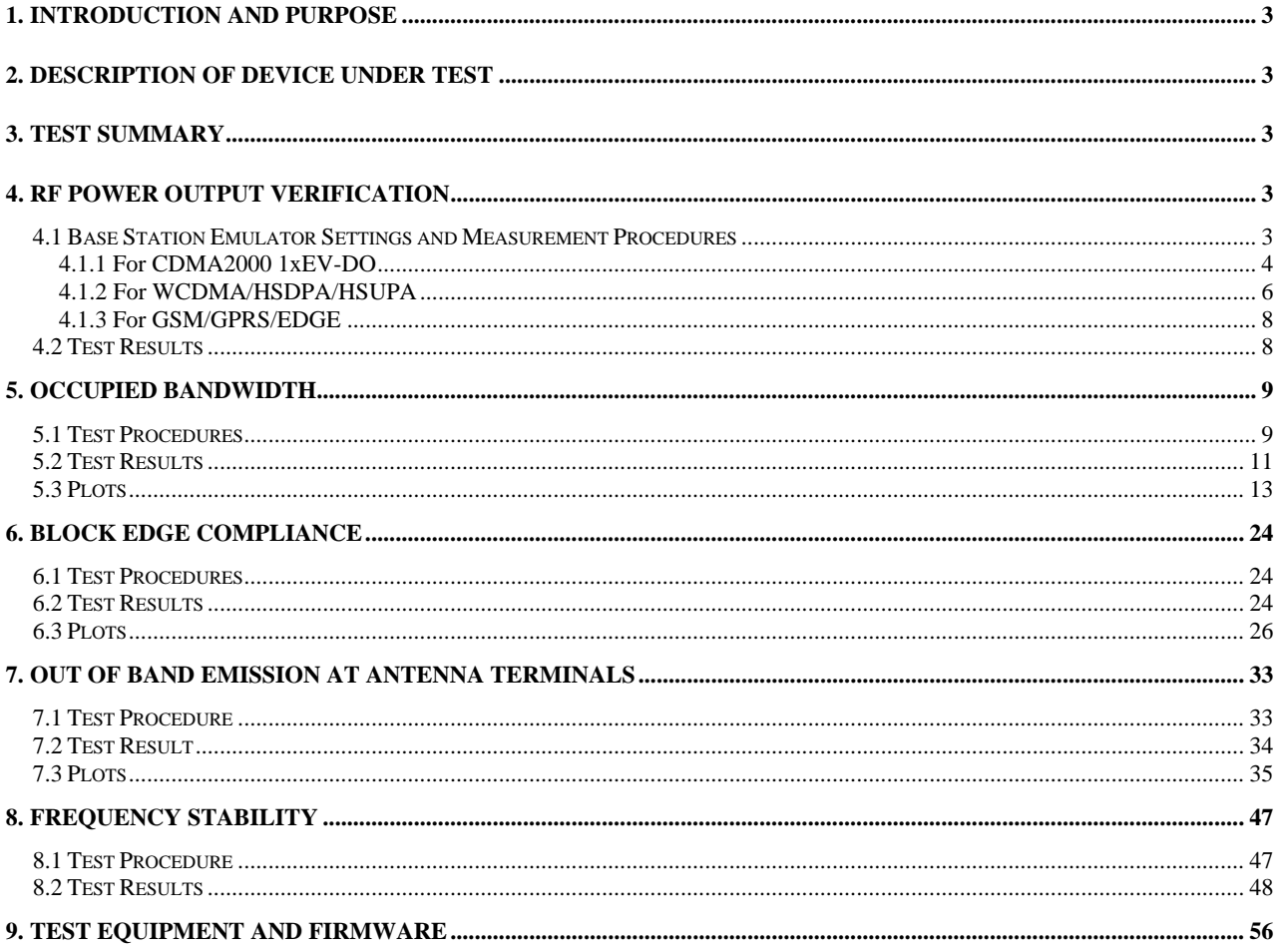

# **1. Introduction and Purpose**

This document provides the FCC test data for Qualcomm UNDP-1 wireless embedded modem. The tests included in this report are limited to all conducted tests required. The radiated tests were performed at Nemko USA, Inc. in San Diego, CA, and are reported in a separate document.

# **2. Description of Device Under Test**

The product consists of a universal embedded-data-connectivity modem in the form of a PCI Express mini-card and the associated software suite for the notebook PC application. The UNDP-1 has the features of CDMA2000/1xEVDO data at 850 MHz and 1900 MHz with diversity support for both bands; WCDMA/HSDPA/HSUPA data at 850 MHz, 1900 MHz, and 2100 MHz with diversity support for all three bands; GSM/GPRS/EDGE data at 850 MHz, 900 MHz, 1800 MHz and 1900 MHz.

In the US and Canada, only 850 MHz (Cellular) and 1900 MHz (PCS) bands are used for CDMA2000, WCDMA and GSM operation. The UNDP-1 was only tested in those two bands for FCC application. The DUT is a pre-production sample.

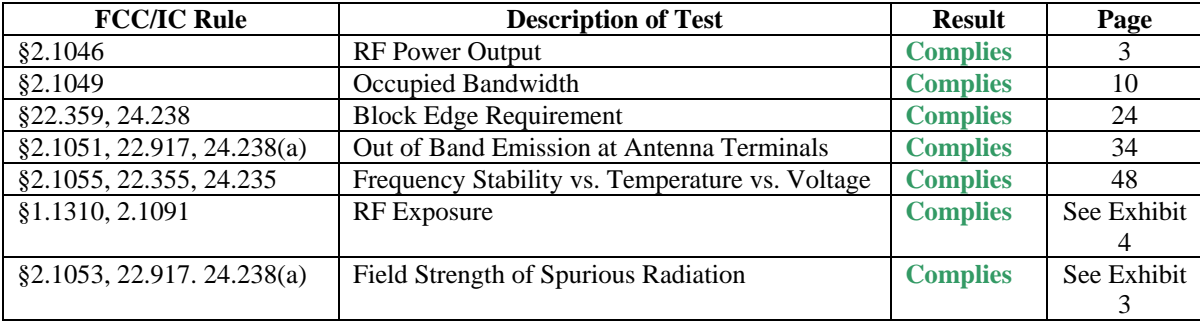

# **3. Test Summary**

# **4. RF Power Output Verification**

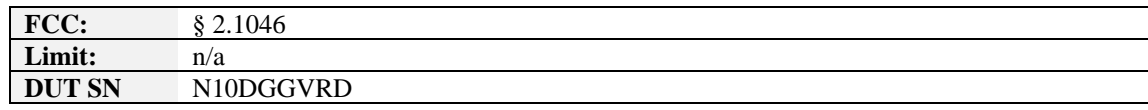

# **4.1 Base Station Emulator Settings and Measurement Procedures**

As shown in the figure below, connect the transmitter output of the UNDP-1 to the communication test set (8820B or 8960) and configure it to operate at maximum power in a call. Measure the power at three equally spaced operating frequencies for each band.

Use the build-in power measurement capability in the 8960 box to measure CDMA 1x/1xEVDO conducted power outputs, and 8820B to measure UMTS conducted power outputs.

The relevant cable loss is measured for the specific frequencies under test and added as a correction factor for all the tests.

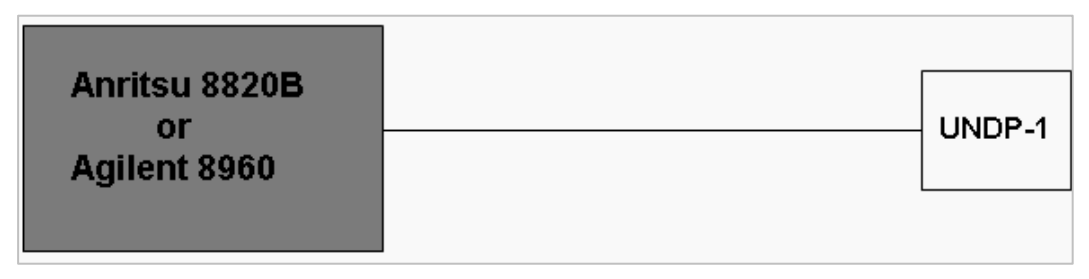

# *4.1.1 For CDMA2000 1xEV-DO*

Measure the power at Ch1013, 384 and 777 for US cell; Ch25, 600 and 1175 for US PCS band.

# 1xRTT

Use CDMA2000 Rev 6 protocol in the call box 8960.

- 1) Test for Reverse/Forward TCH RC1, Reverse/Forward TCH RC2, and RC3 Reverse FCH and demodulation of RC 3, 4 and 5.
	- a. Set up a call using Fundamental Channel Test Mode 1 (RC1, SO 2) with 9600 bps data rate only.
	- b. As per C.S0011 or TIA/EIA-98-F Table 4.4.5.2-1, set the test parameters as shown in Table 4-1.
	- c. Send continuously '0' power control bits to the UNDP-1.
	- d. Measure the output power at UNDP-1 antenna connector as recorded on the power meter with values corrected for cables losses.
	- e. Repeat step b through d for Fundamental Channel Test Mode:
		- i. RC1, SO55
		- ii. RC2, SO9
		- iii. RC2, SO55
		- iv. RC3, SO55
- 2) Test for RC 3 Reverse FCH, RC3 Reverse SCH0 and demodulation of RC 3, 4 and 5.
	- a. Set up a call using Supplemental Channel Test Mode 3 (RC 3, SO 32) with 9600 bps Fundamental Channel and 9600 bps SCH0 data rate.
	- b. As per C.S0011 or TIA/EIA-98-F Table 4.4.5.2-2, set the test parameters as shown in Table 4-2.
	- c. Send alternating '0' and '1' power control bit to the UNDP-1
	- d. Determine the active channel configuration. If the desired channel configuration is not the active channel configuration, increase Îor by 1 dB and repeat the verification. Repeat this step until the desired channel configuration becomes active.
	- e. Measure the output power at the UNDP-1 antenna connector.
	- f. Decrease Îor by 0.5 dB.
	- g. Determine the active channel configuration. If the active channel configuration is the desired channel configuration, measure the output power at the UNDP-1 antenna connector.
	- h. Repeat step f and g until the output power no longer increases or the desired channel configuration is no longer active. Record the highest output power achieved with the desired channel configuration active.
	- i. Repeat step a through h ten times and average the result.

# **Table 4-1 Parameters for Max. Power with a single traffic code channel, SR1**

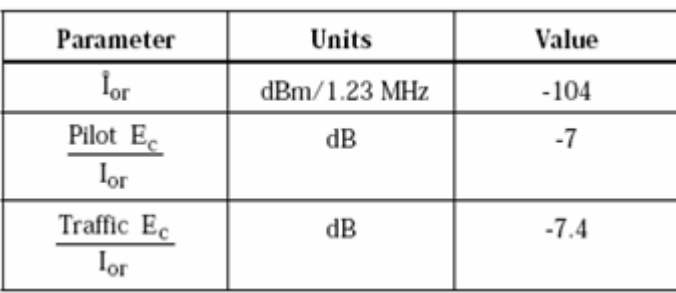

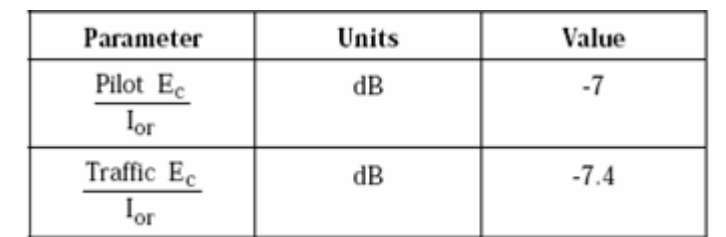

### **Table 4-2 Parameters for Max. Power with multiple traffic code channel, SR1**

### 1xEV-DO

- 1) Use 1xEV-DO Rel 0 protocol in the call box 8960.
	- a. FTAP
		- Select Test Application Protocol to FTAP
		- Set FTAP Rate to 307.2 kbps (2 Slot, QPSK)
		- Generator Info -> Termination Parameters -> Max Forward Packet Duration -> 16 Slots
		- Set Îor to -60 dBm/1.23 MHz
		- Send continuously '0' power control bits
		- Measure the power at UNDP-1 antenna connector
	- b. RTAP
		- Select Test Application Protocol to RTAP
		- Set RTAP Rate to 9.6 kbps
		- Generator Info -> Termination Parameters -> Max Forward Packet Duration -> 16 Slots
		- Set Îor to -60 dBm/1.23 MHz
		- Send continuously '0' power control bits
		- Measure the power at UNDP-1 antenna connector
		- Repeat above steps for RTAP Rate = 19.2 kbps, 38.4 kbps, 76.8 kbps and 153.6 kbps respectively
- 2) Use 1xEV-DO Rev A protocol in the call box 8960
	- a. FETAP
		- Select Test Application Protocol to FETAP
		- Set FETAP Rate to 307.2 kbps (2 Slot, QPSK)
		- Generator Info -> Termination Parameters -> Max Forward Packet Duration -> 16 Slots
		- Set  $\text{for to } -60 \text{ dBm}/1.23 \text{ MHz}$
		- Send continuously '0' power control bits
		- Measure the power at UNDP-1 antenna connector
	- b. RETAP
		- Select Test Application Protocol to RETAP
		- F-Traffic Format  $\rightarrow$  4 (1024, 2, 128) Canonical (307.2k, QPSK)
		- Set R-Data Pkt Size to 128
		- Protocol Subtype Config -> Release A Physical Layer Subtype -> Subtype 2

->PL Subtype 2 Access Channel MAC Subtype -> Default (Subtype 0)

• Generator Info -> Termination Parameters -> Max Forward Packet Duration -> 16 Slots

->ACK R-Data After -> Subpacket 0 (All ACK)

 *QUALCOMM Proprietary 5* 

- Set Îor to -60 dBm/1.23 MHz
- Send continuously '0' power control bits
- Measure the power at UNDP-1 antenna connector
- Repeat above steps for R-Data Pkt Size =  $256, 512, 768, 1024, 1536, 2048, 3072, 4096,$ 6144, 8192, 12288 respectively.

# *4.1.2 For WCDMA/HSDPA/HSUPA*

Configure the call box 8820B to support all WCDMA tests in respect to the 3GPP 34.121 (listed in Table 4-3). Measure the power at Ch4132, 4182 and 4233 for US cell; Ch9262, 9400 and 9538 for US PCS band.

### For Rel99

- Set a Test Mode 1 loop back with a 12.2kbps Reference Measurement Channel (RMC)
- Set and send continuously Up power control commands to the UNDP-1
- Measure the power at the UNDP-1 antenna connector using the power meter with average detector

## For HSDPA Rel 6

- Establish a Test Mode 1 look back with both 1 12.2kbps RMC channel and a H-Set1 Fixed Reference Channel (FRC). With the 8820 this is accomplished by setting the signal Channel Coding to "Fixed Reference Channel" and configuring for HSET-1 QKSP.
- Set beta values and HSDPA settings for HSDPA Sebtest1 according to Table 4-3
- Send continuously Up power control commands to the UNDP-1
- Measure the power at the UNDP-1 antenna connector using the power meter with modulated average detector
- Repeat the measurement for the HSDPA Subtest2, 3 and 4 as given in Table 4-3

### For HSUPA Rel 6

- Use UL RMC 12.2kbps and FRC H-Set1 QPSK, Test Mode 1 loop back. With the 8820 this is accomplished by setting the signal Channel Coding to "E-DCH Test Channel" and configuring the equipment category to Cat5\_10ms.
- Set the Absolute Grant for HSUPA Subtest1 according to Table 4-3
- Set the UNDP power to be at least 5dB lower than the Maximum output power
- Send power control bits to give one TPC  $\,$  cmd  $= +1$  command to the UNDP. If UNDP doesn't send any E-DPCH data with decreased E-TFCI within 500ms, then repeat this process until the decreased E-TFCI is reported.
- Confirm that the E-TFCI transmitted by the UNDP is equal to the target E-TFCI in Table 4-3. If the E-TFCI transmitted by the UNDP is not equal to the target E-TFCI, then send power control bits to give one TPC\_cmd = -1 command to the UE. If UE sends any E-DPCH data with decreased E-TFCI within 500 ms, send new power control bits to give one TPC cmd = -1 command to the UE. Then confirm that the E-TFCI transmitted by the UE is equal to the target E-TFCI in Table 4-3. If the E-TFCI transmitted by the UE is not equal to the target E-TFCI, then fail the UE
- Measure the power using the power meter with modulated average detector
- Repeat the measurement for the HSUPA Subtest2, 3, 4 and 5 as given in Table 4-3

### **Table 4-3 3GPP Rel99/HSPA Subtest Settings**

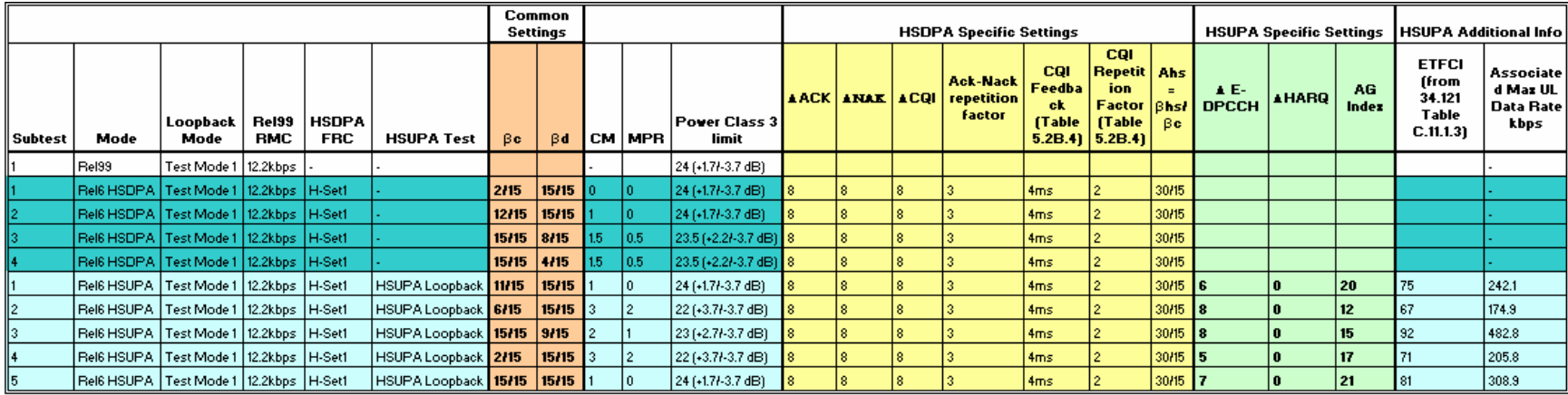

#### HSUPA Subtest 1,2,4,5

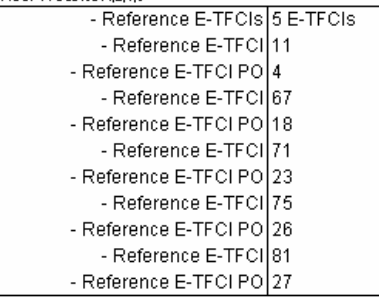

HSUPA Subtest 3

- Reference E-TFCIs 2 E-TFCIs - Reference E-TFCI

- Reference E-TFCI PO

- Reference E-TFCI PO

- Reference E-TFCI

 $11$ 

 $\overline{4}$ 

92

18

# *4.1.3 For GSM/GPRS/EDGE*

Configure the 8820B box to support GMSK and 8PSK call respectively, and set one timeslot transmission for GMSK GSM/GPRS and 8PSK EDGE. Measure and record power outputs for both modulations.

# **4.2 Test Results**

## CDMA2000 1xEV-DO

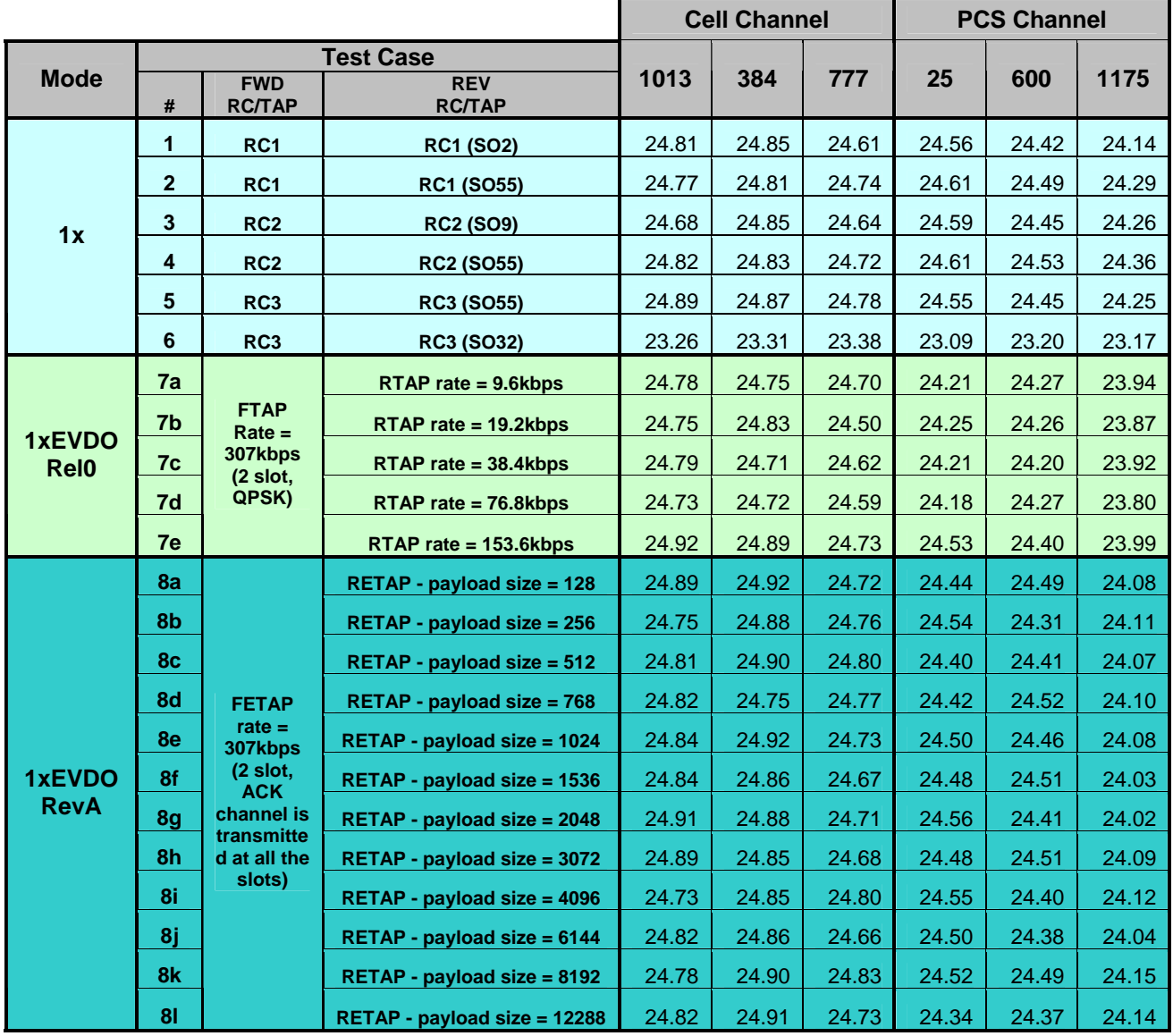

# WCDMA/HSDPA/HSUPA

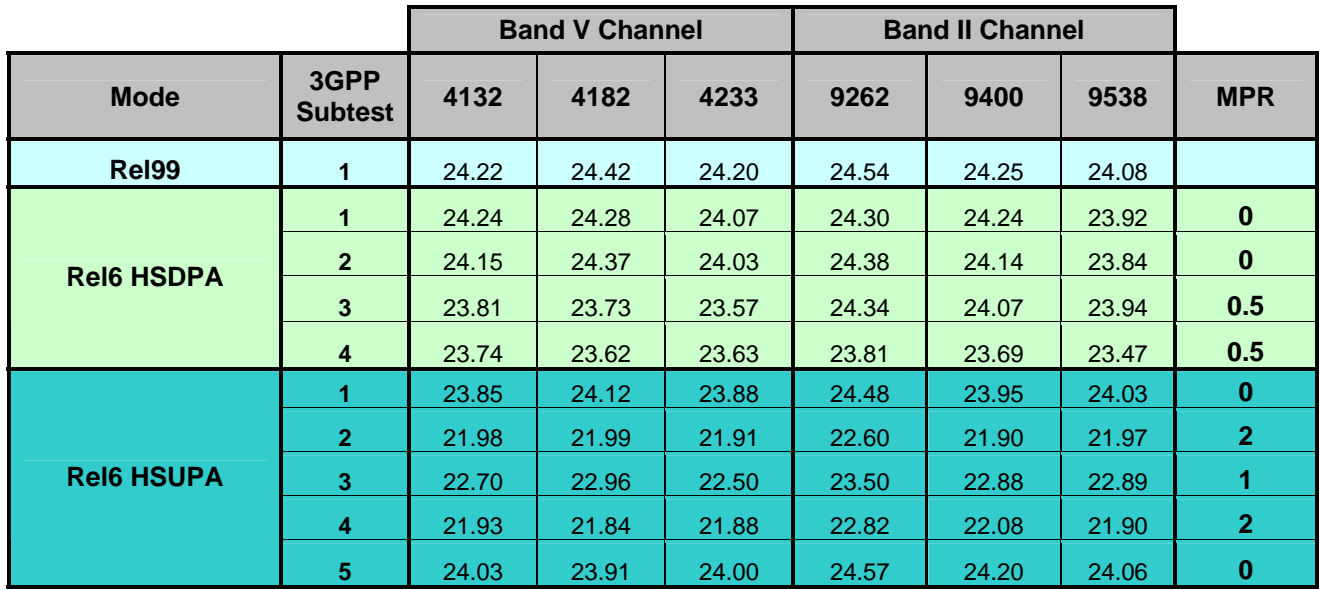

Note: The MPR has been implemented into the UNDP-1 per the 3GPP standard.

# GSM/GPRS/EDGE

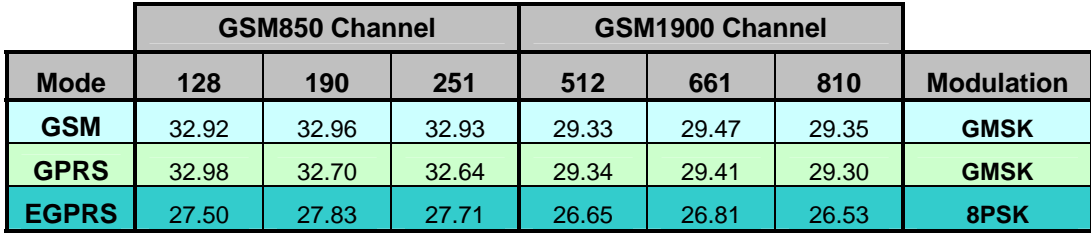

# **5. Occupied Bandwidth**

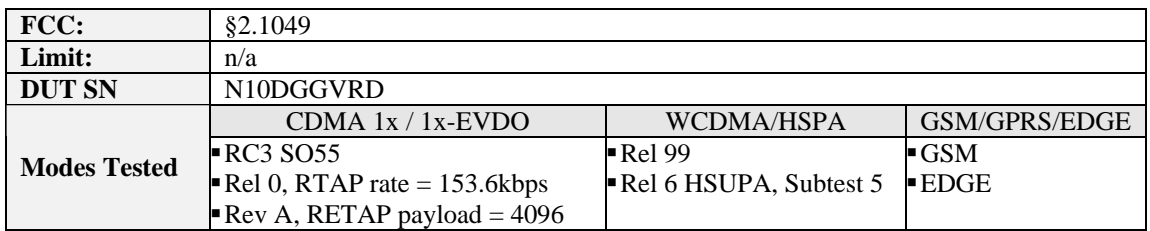

# **5.1 Test Procedures**

As Figure below indicates, connected the transmitter output to a calibrated coaxial cable and coupler. The other end of coupler was connected to the spectrum analyzer. Measured the occupied bandwidth (defined as the 99% power bandwidth) with the appropriate personality features integrated in the PSA.

Used 8960 call box for CDMA 1x/1x-EVDO measurement, and 8820B for UMTS testing.

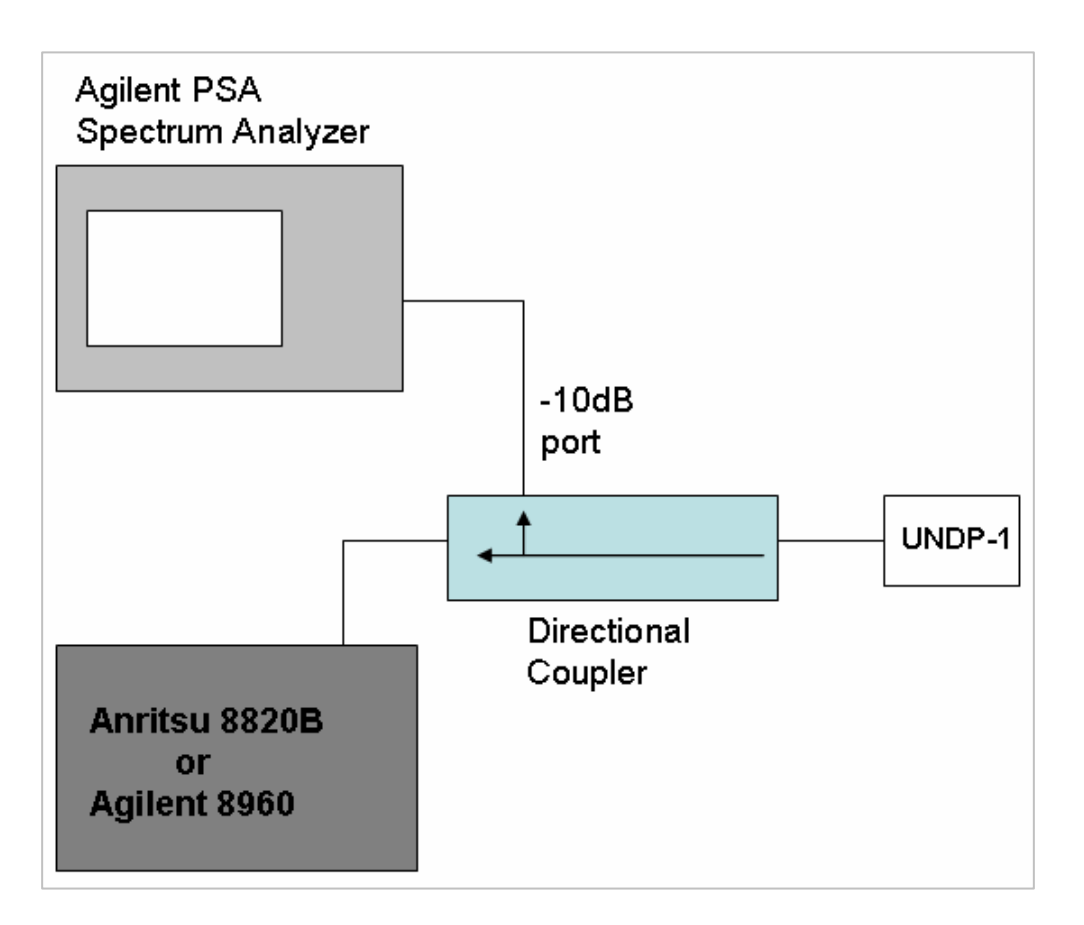

# **5.2 Test Results**

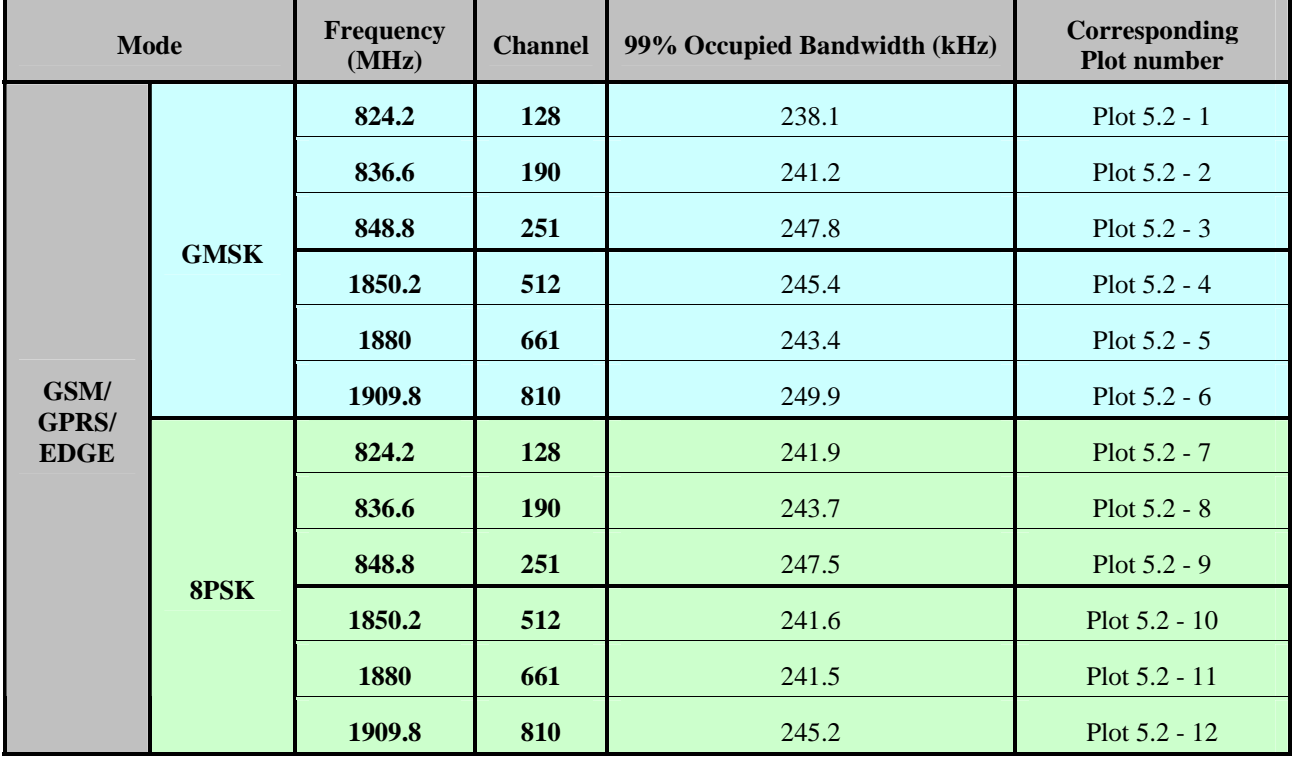

The occupied bandwidth was measured at low, mid and high channel in each band.

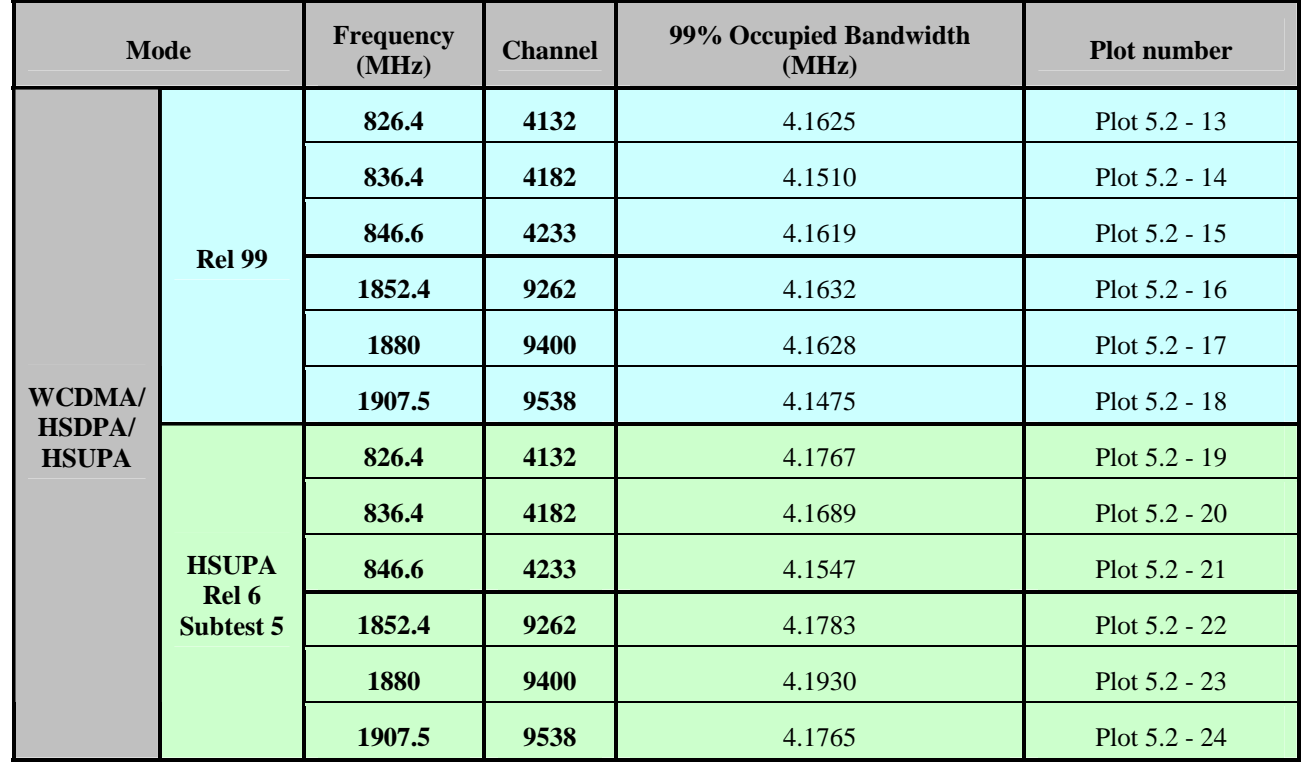

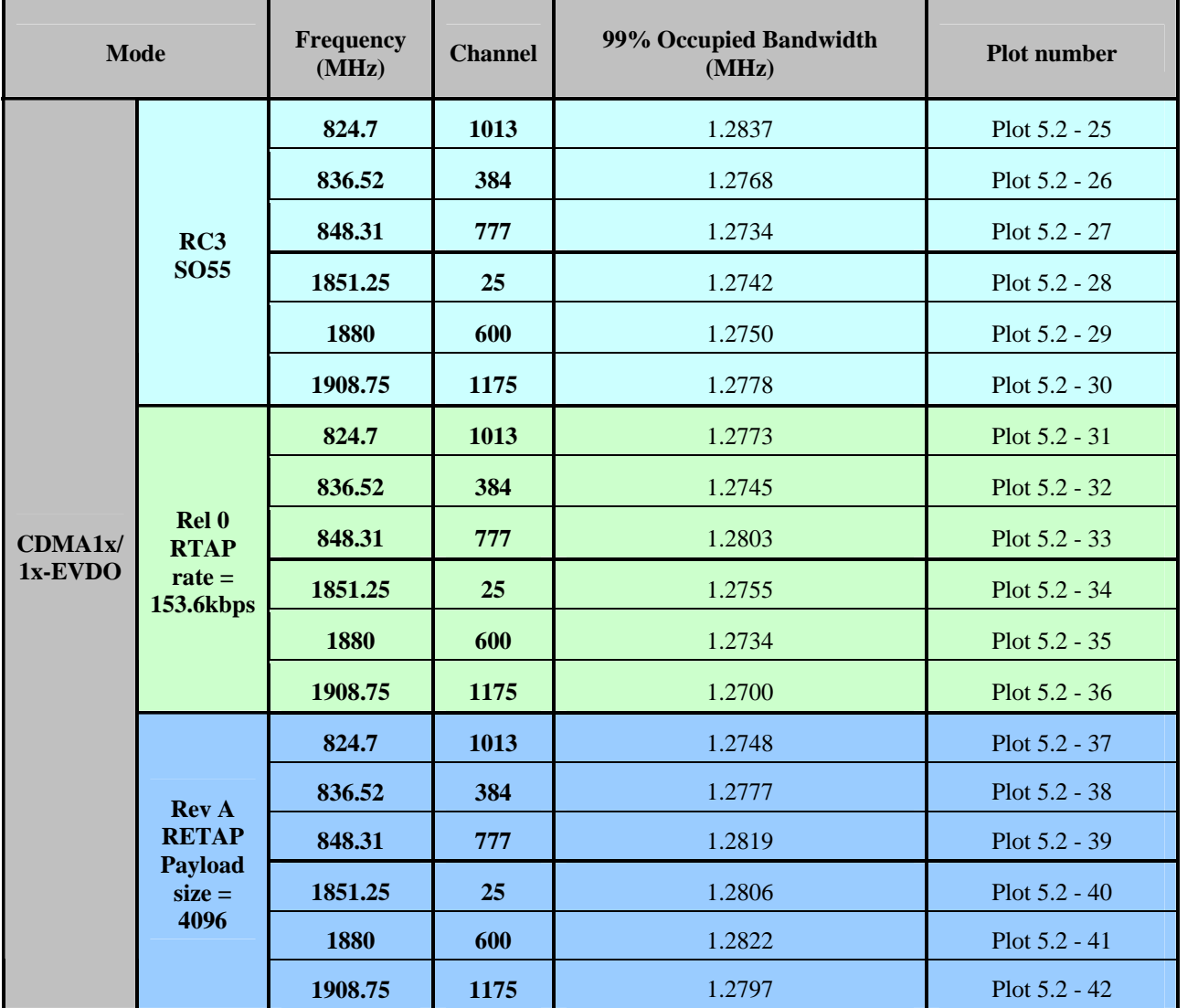

Transmit Freq Error 373.425 Hz

320,036 kHz

x dB Bandwidth

# **5.3 Plots**

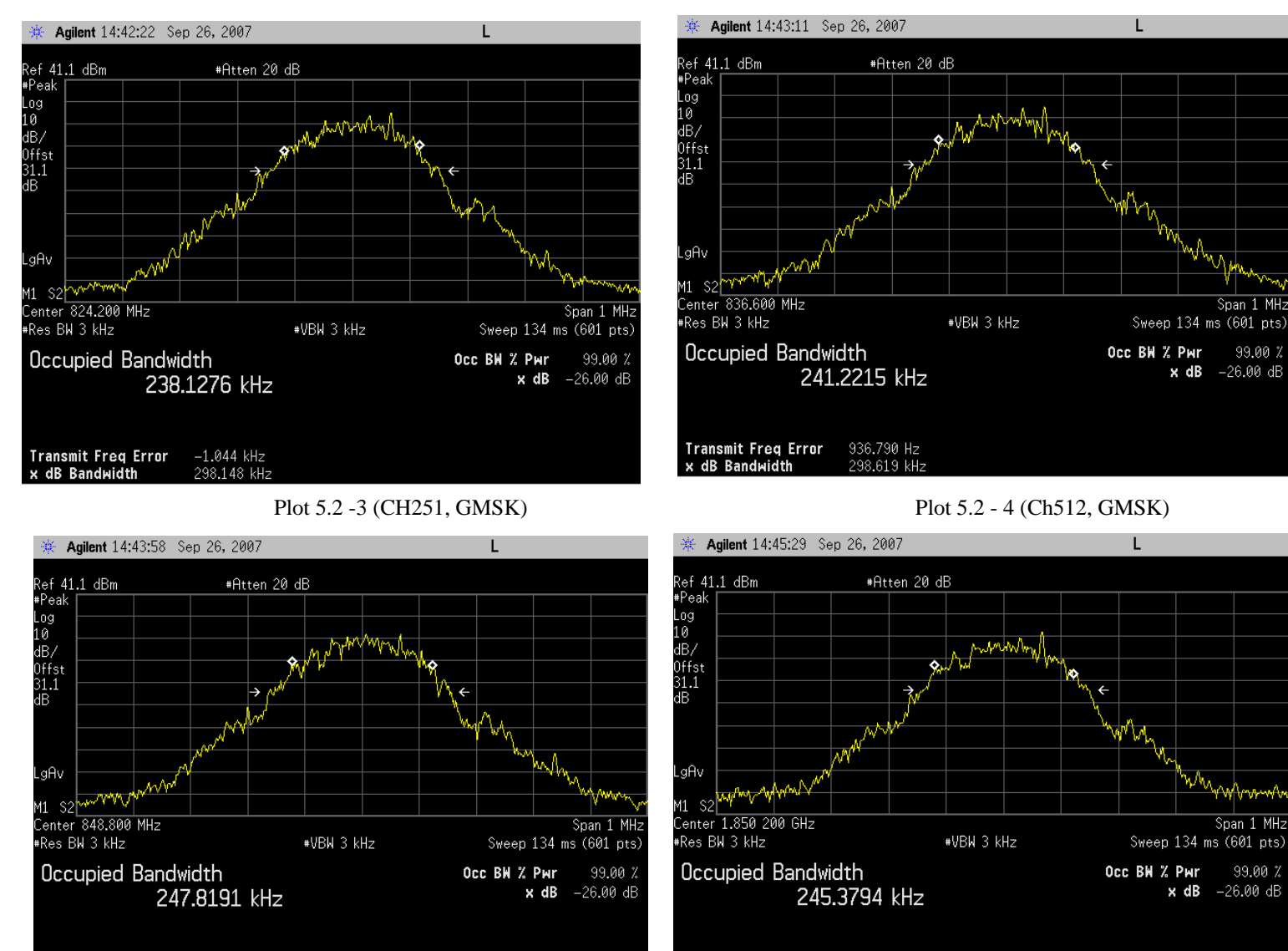

Transmit Freq Error

x dB Bandwidth

768.365 Hz

291.503 kHz

# Plot 5.2 -1 ( Ch128, GMSK) Plot 5.2 -2 (Ch190, GMSK)

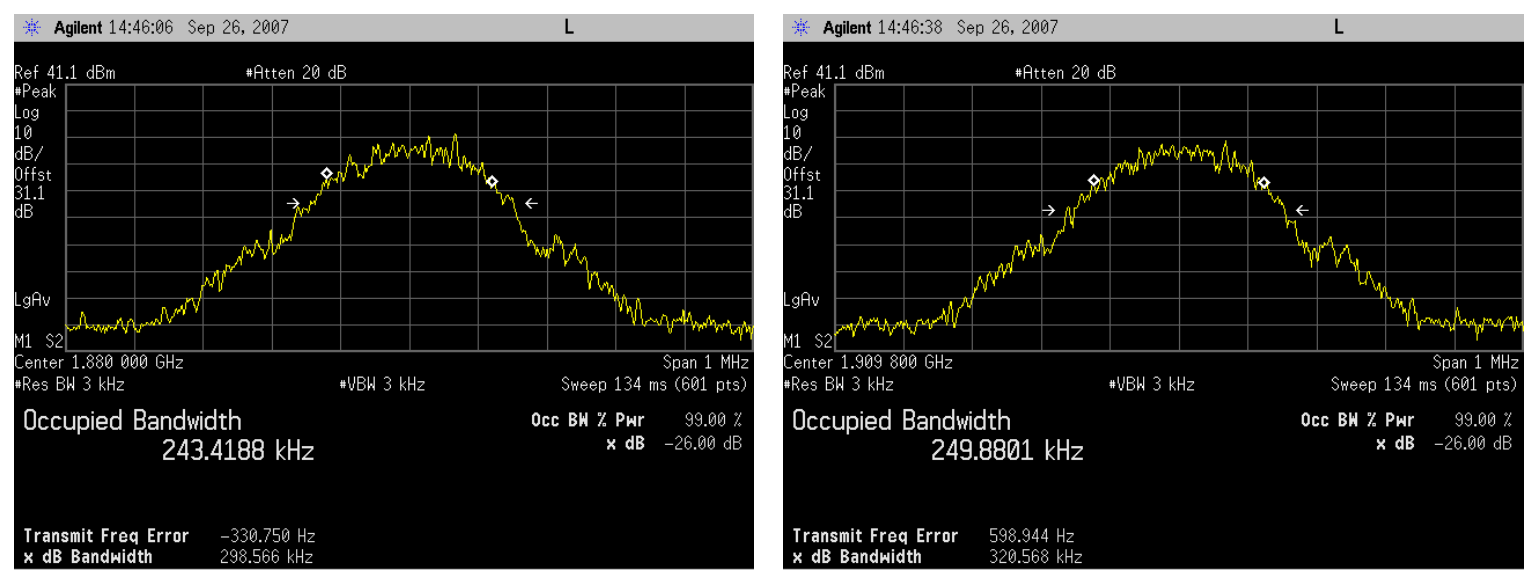

## Plot 5.2 - 5 (Ch661, GMSK) Plot 5.2 - 6 (Ch810, GMSK)

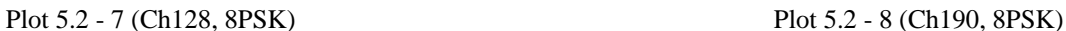

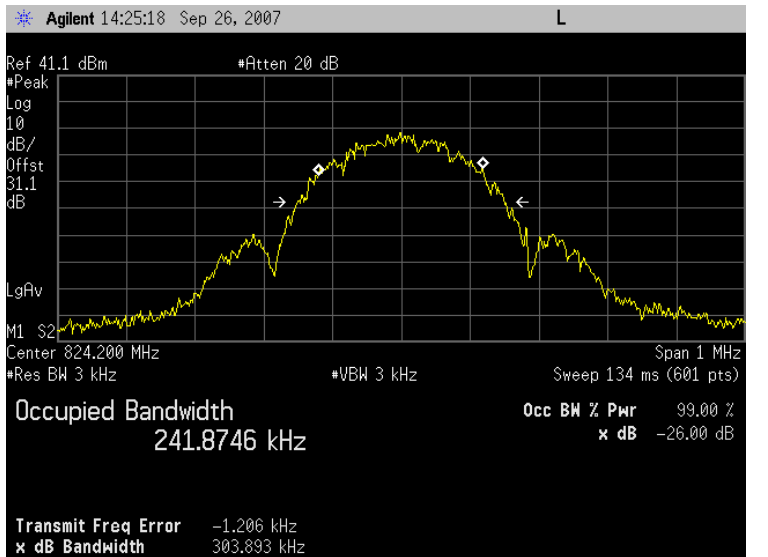

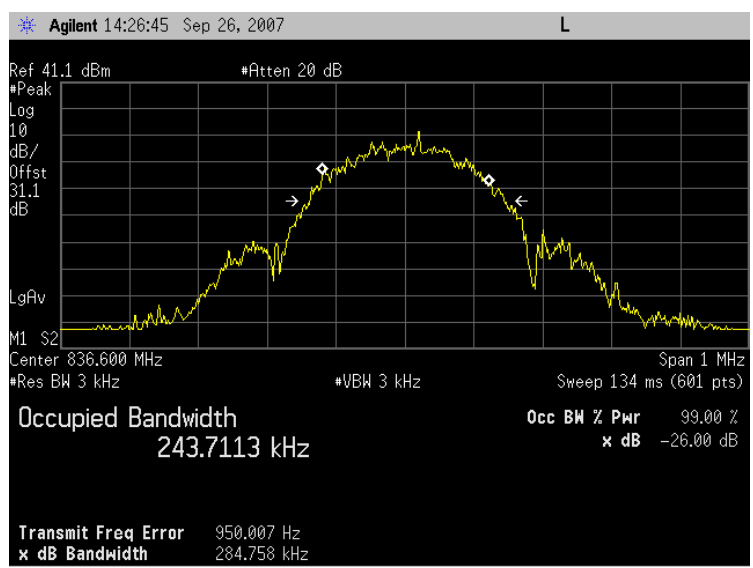

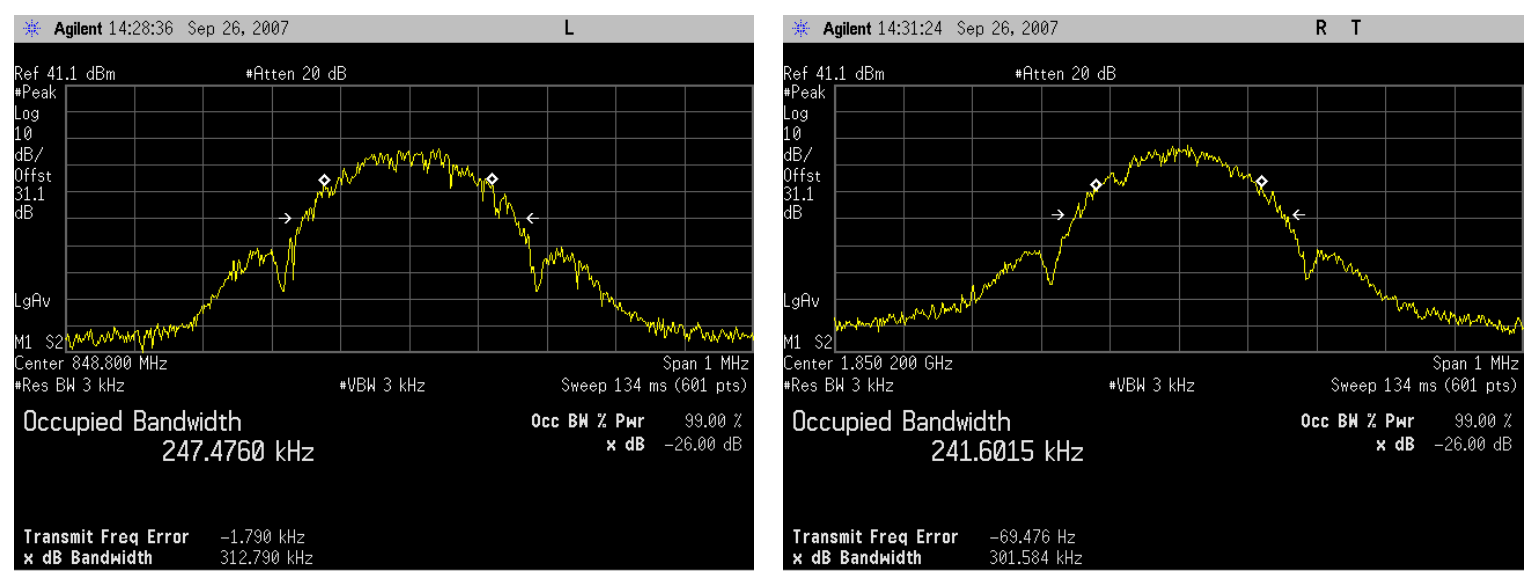

### Plot 5.2 - 9 (Ch251, 8PSK) Plot 5.2 - 10 (Ch512, 8PSK)

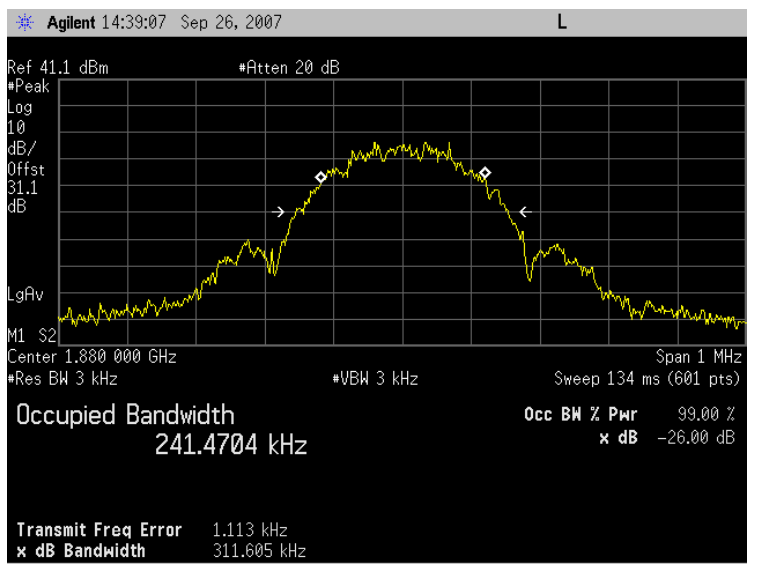

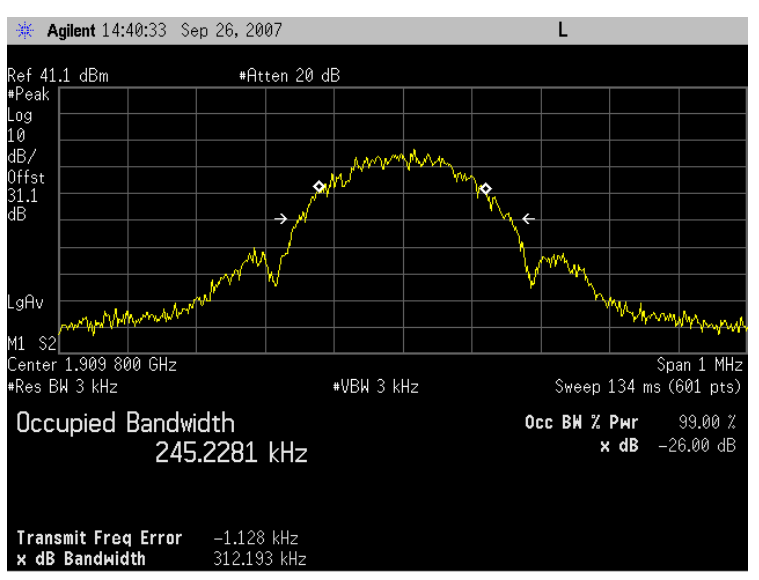

# Plot 5.2 - 11 (Ch661, 8PSK) Plot 5.2 - 12 (Ch810, 8PSK)

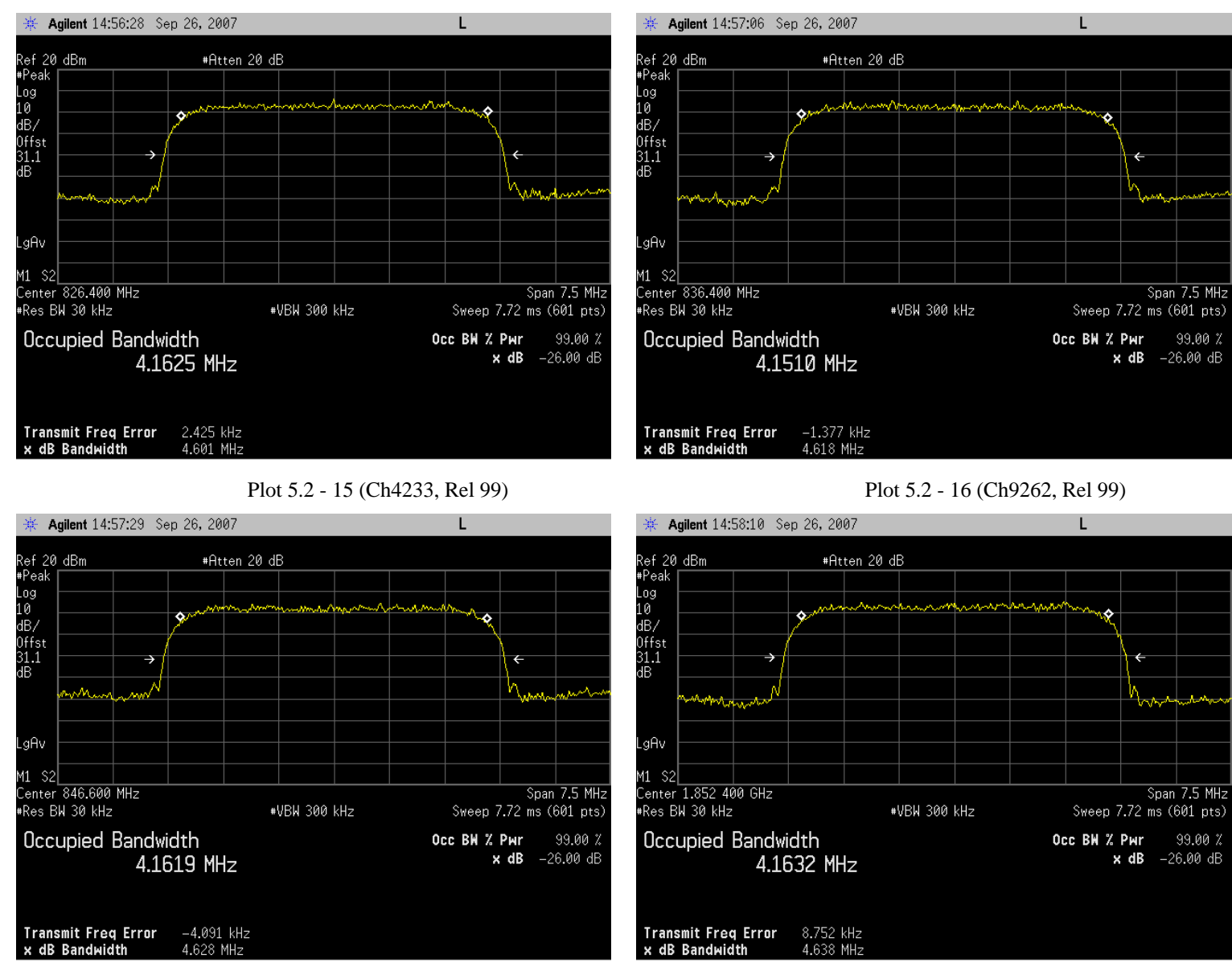

#### Plot 5.2 - 13 (Ch4132, Rel 99) Plot 5.2 - 14 (Ch4182, Rel 99)

 *QUALCOMM Proprietary 16* 

Log<br>10<br>dB/

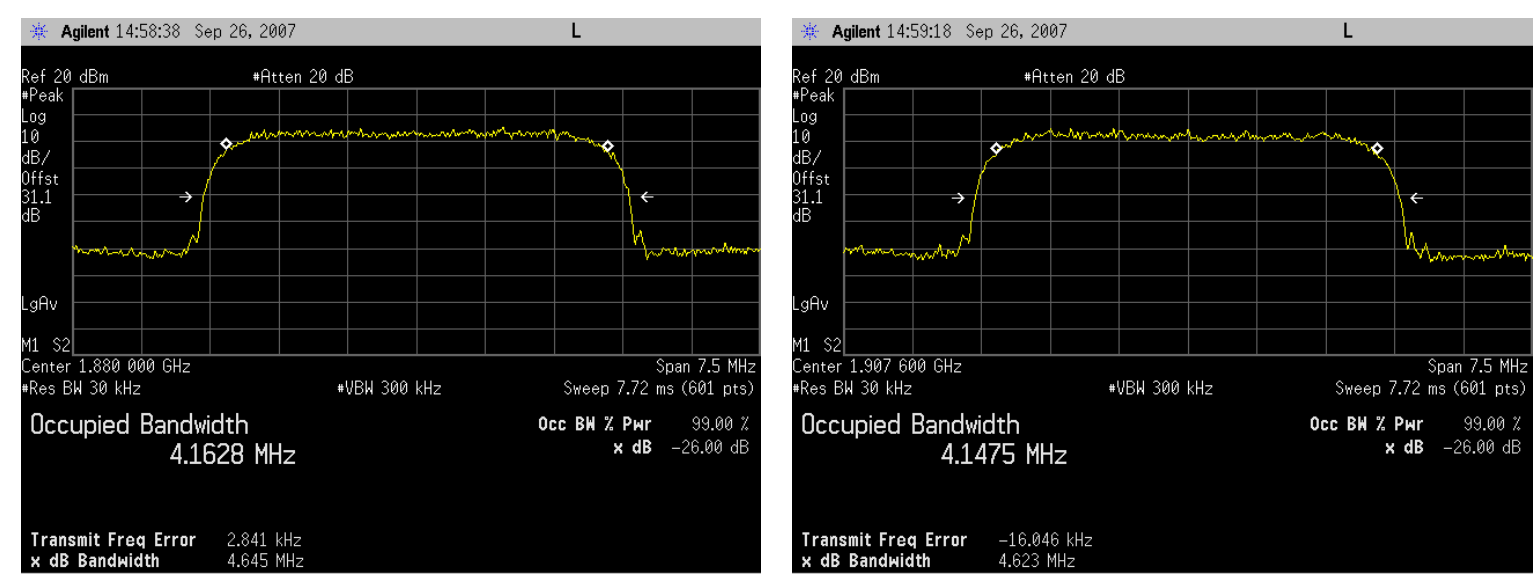

### Plot 5.2 - 17 (Ch9400, Rel 99) Plot 5.2 - 18 (Ch9538, Rel 99)

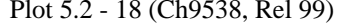

### Plot 5.2 - 19 (Ch4132, HSUPA Subtest 5) Plot 5.2 - 20 (Ch4182, HSUPA Subtest 5)

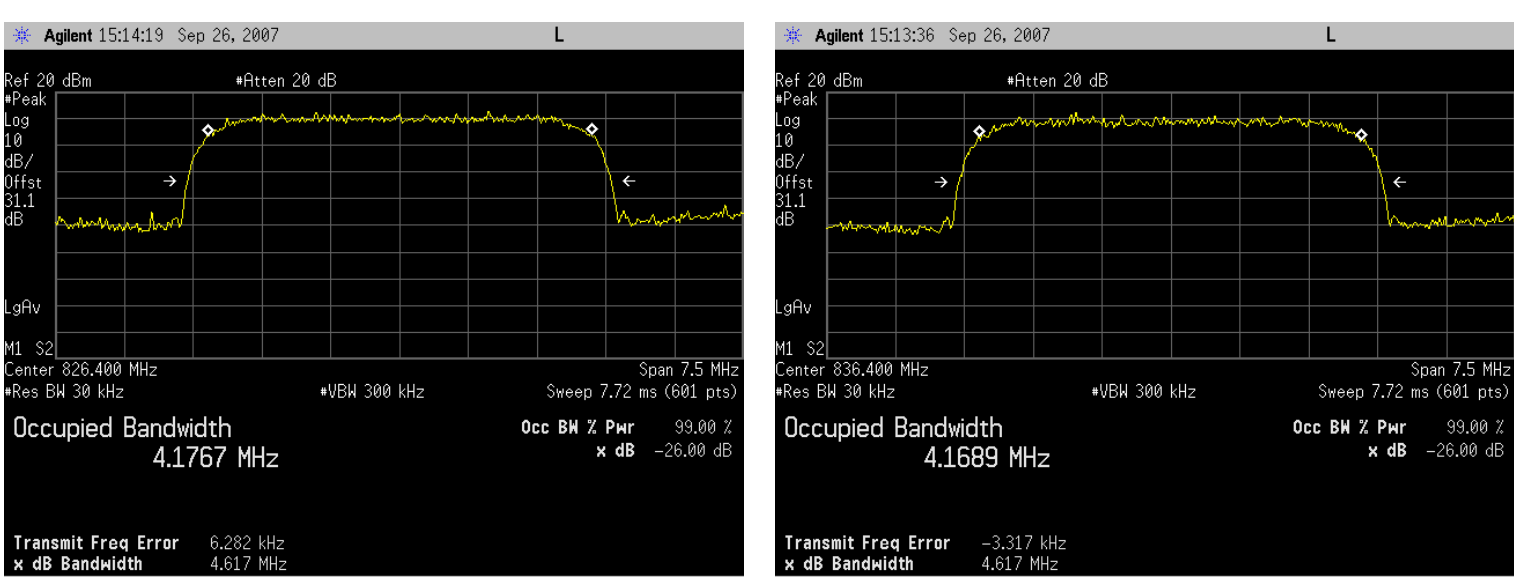

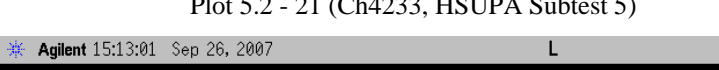

# Plot 5.2 - 21 (Ch4233, HSUPA Subtest 5) Plot 5.2 - 22 (Ch9262, HSUPA Subtest 5)

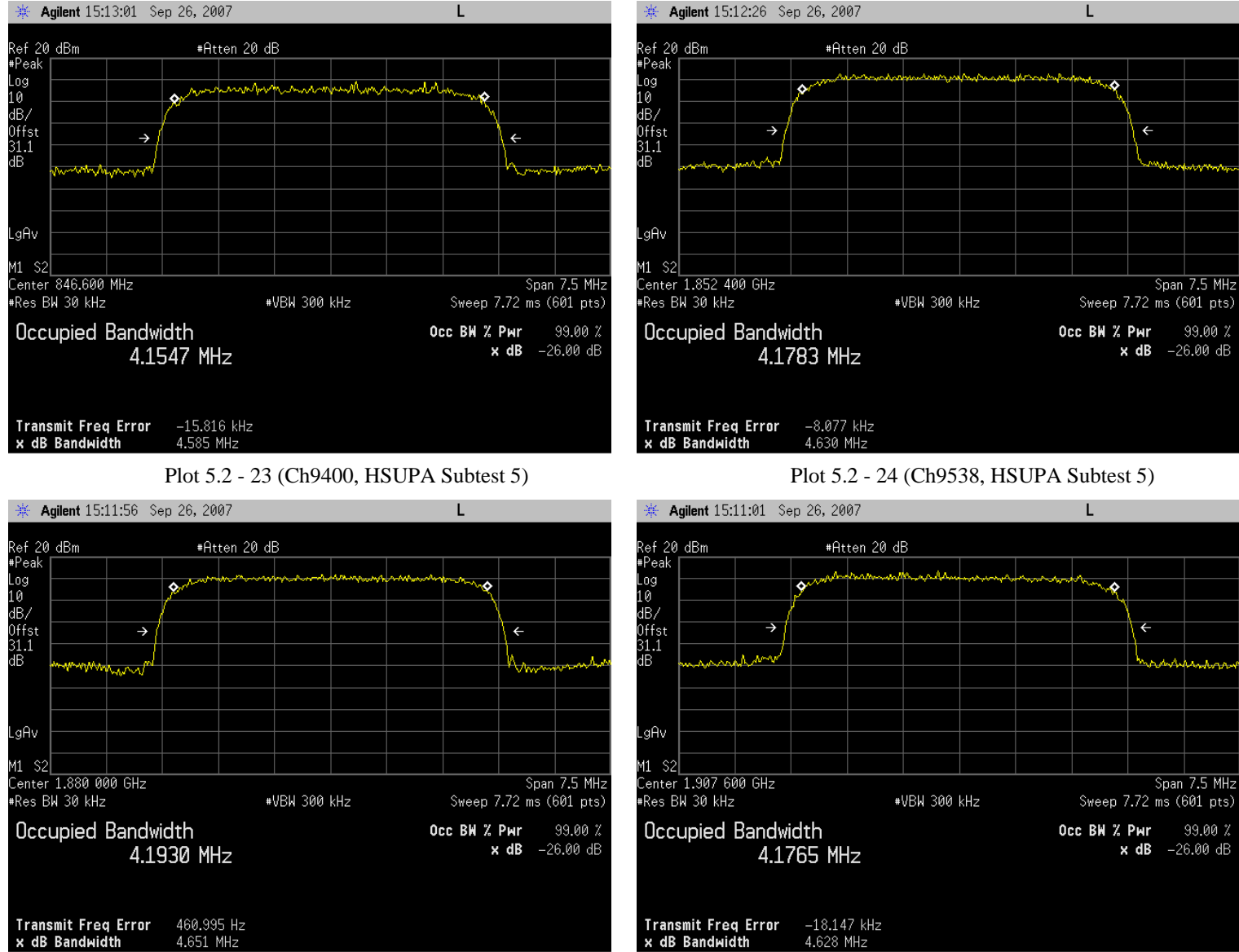

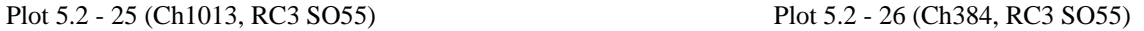

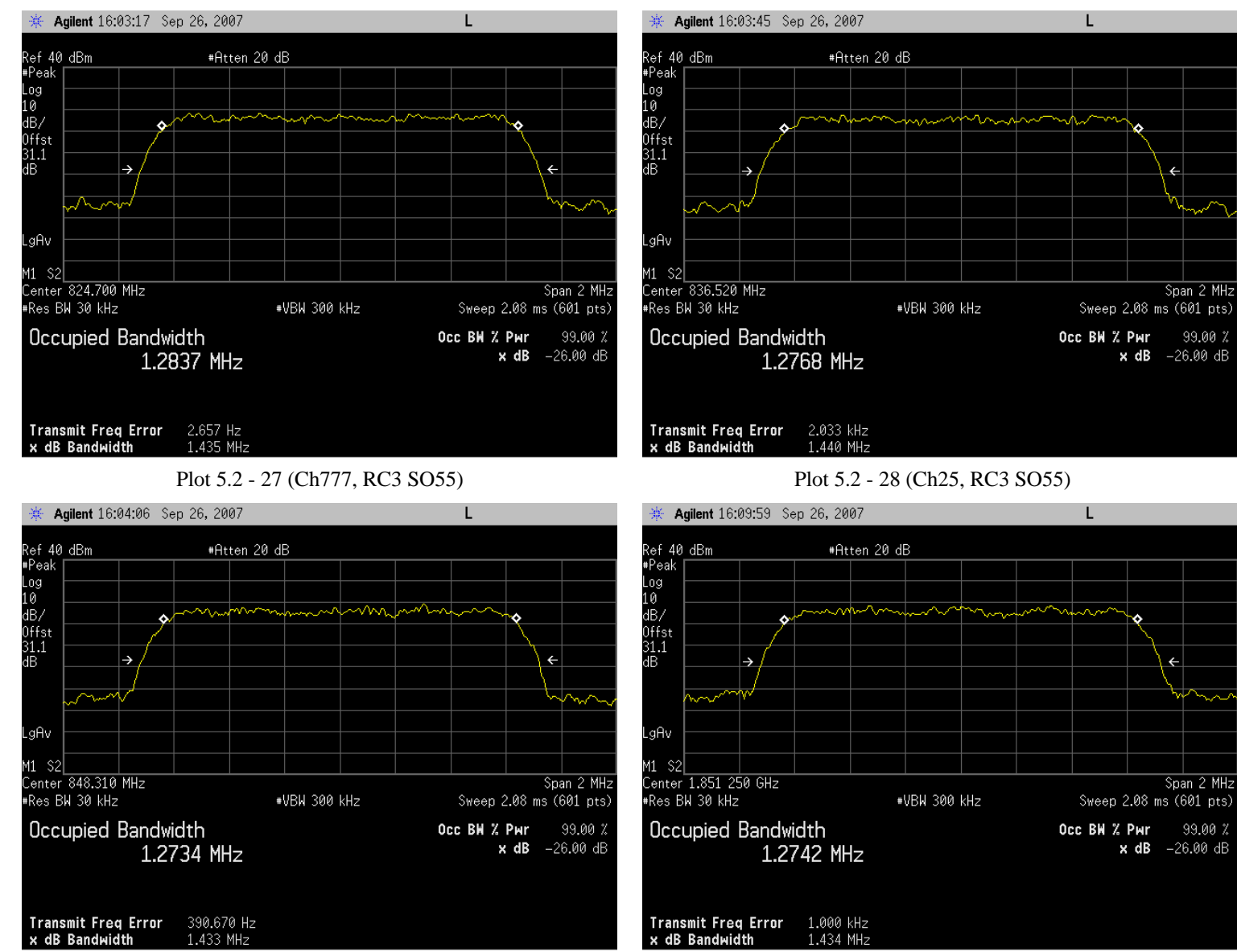

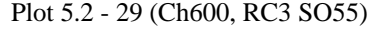

### Plot 5.2 - 29 (Ch600, RC3 SO55) Plot 5.2 - 30 (Ch1175, RC3 SO55)

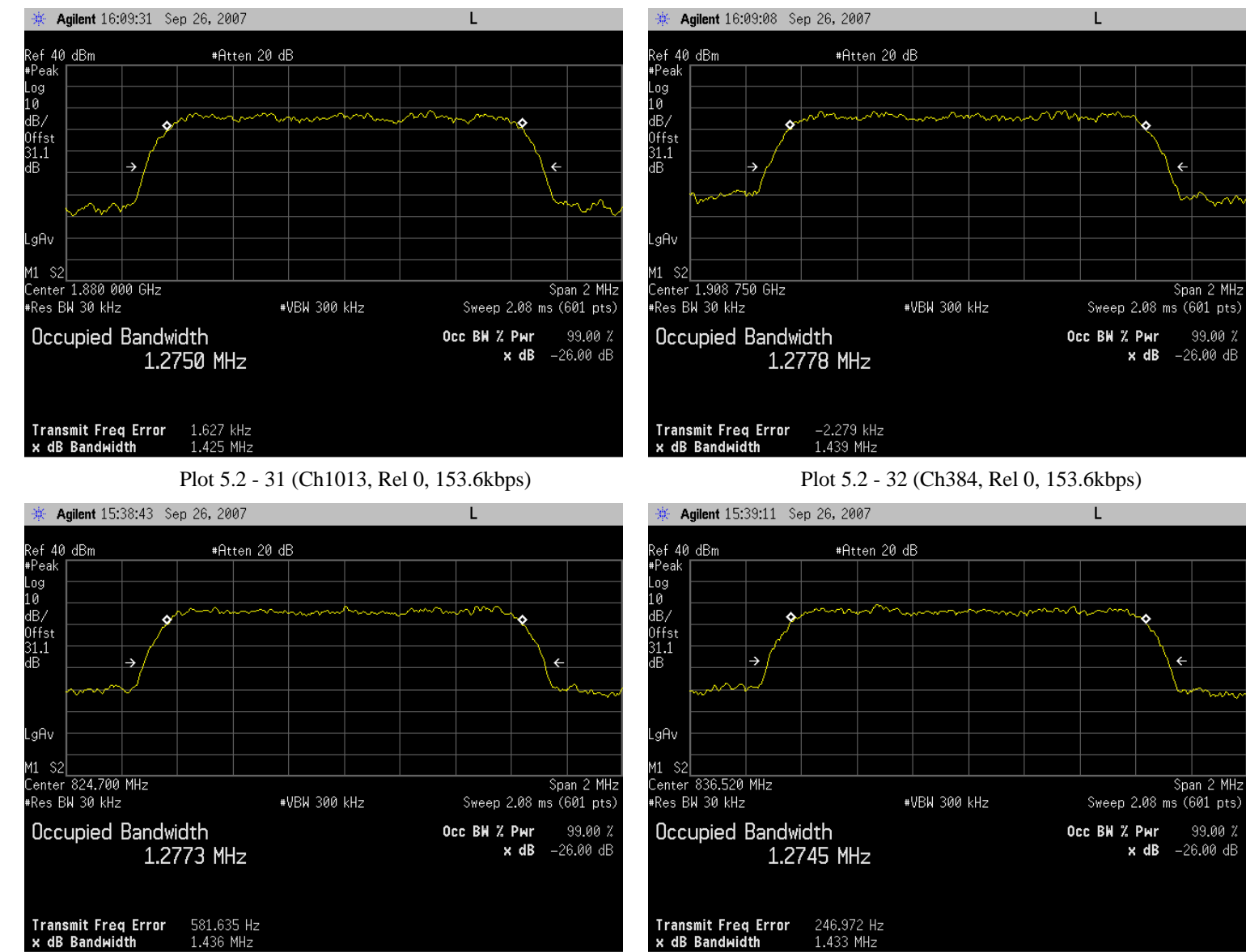

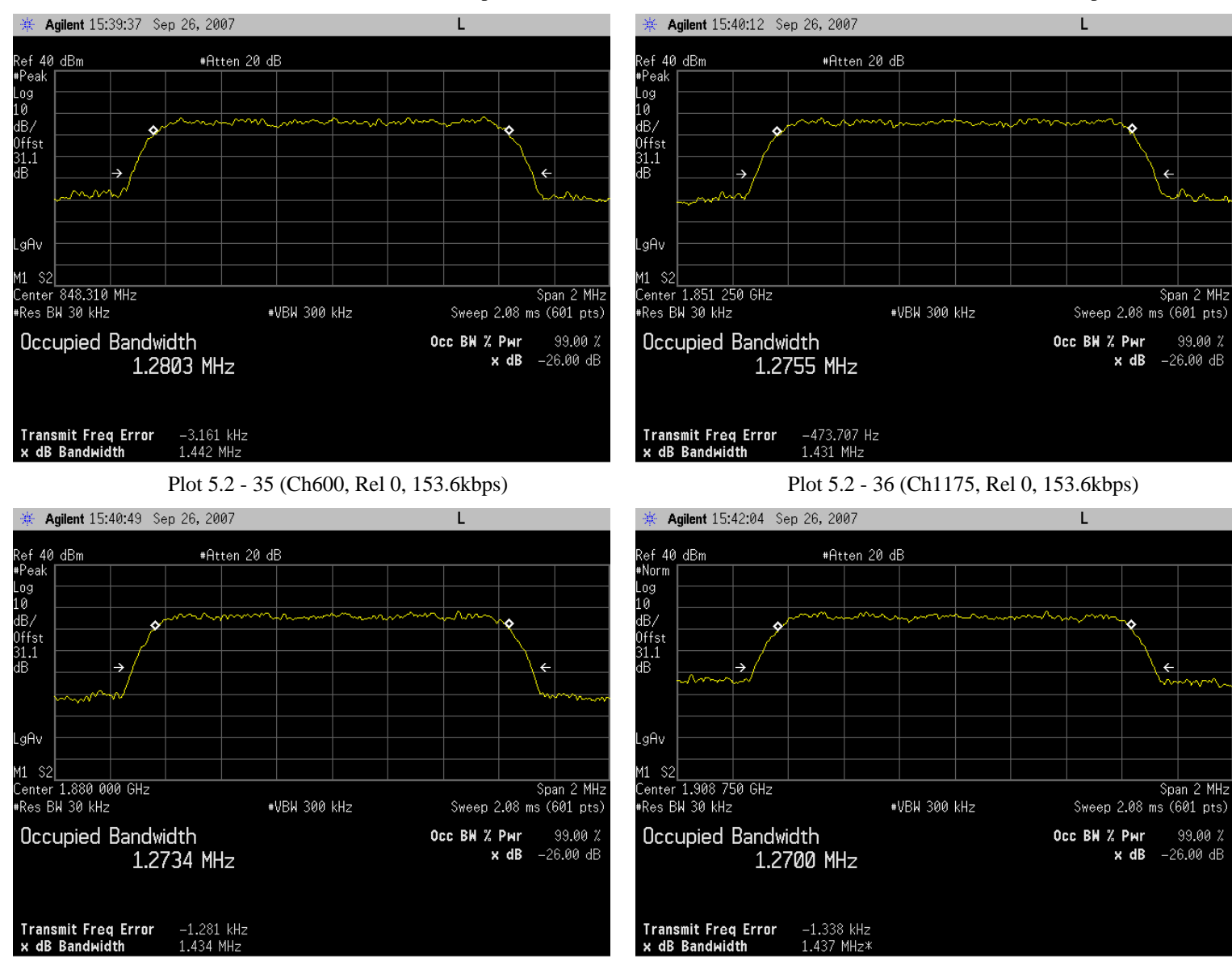

### Plot 5.2 - 33 (Ch777, Rel 0, 153.6kbps) Plot 5.2 - 34 (Ch25, Rel 0, 153.6kbps)

![](_page_20_Figure_4.jpeg)

99.00 %

Occupied Bandwidth

Transmit Freq Error -1.682 kHz<br>x dB Bandwidth 1.444 MHz

1.2819 MHz

![](_page_21_Figure_2.jpeg)

# Plot 5.2 - 37 (Ch1013, Rel A, 4096 payload size) Plot 5.2 - 38 (Ch384, Rel A, 4096 payload size)

Ġ.

 $\leftarrow$ 

![](_page_21_Figure_5.jpeg)

Occ BW % Pwr

99.00 %

 $\times$  dB  $-26.00$  dB

1.434 MHz

![](_page_22_Figure_2.jpeg)

# Plot 5.2 - 41 (Ch600, Rel A, 4096 payload size) Plot 5.2 - 42 (Ch1175, Rel A, 4096 payload size)

# **6. Block Edge Compliance**

![](_page_23_Picture_127.jpeg)

# **6.1 Test Procedures**

As shown in Figure below, connected the RF output to 8960 or 8820B, configured the UPDP-1 to operate at maximum power. Measured the block edge emissions at the required operating frequencies in each band on the spectrum analyzer.

For Each block edge measurement:

- Set the spectrum analyzer span to include the block edge frequency (824, 848, 1850, 1910MHz)
- Set a marker to point the corresponding block edge frequency in each test case
- Set display line at -13dBm
- Set resolution bandwidth to at least 1% of emission BW
- For CDMA/WCDMA measurement, set video averaging to 10 samples

Used 8960 call box for CDMA 1x/1x-EVDO measurement, and 8820B for UMTS testing.

![](_page_23_Figure_13.jpeg)

# **6.2 Test Results**

The test was conducted at block edges in each band.

![](_page_24_Picture_203.jpeg)

![](_page_24_Picture_204.jpeg)

![](_page_24_Picture_205.jpeg)

# **6.3 Plots**

itart 1.848 000 GHz

Res BW 3 kHz

![](_page_25_Figure_3.jpeg)

#VBW 30 kHz

Stop 1.850 250 GHz

Sweep 729.7 ms (601 pts)

Start 1.909 750 GHz

\*Res BW 3 kHz

#VBW 30 kHz

Stop 1.912 000 GHz

Sweep 729.7 ms (601 pts)

![](_page_26_Figure_2.jpeg)

Plot 6.2 - 5 (Ch128, EGPRS 850) Plot 6.2 - 6 (Ch251, EGPRS 850)

Center 1.850 000 GHz

\*Res BW 100 kHz

#### ※ Agilent 13:39:00 Sep 25, 2007 **EXAMPLE 13:39:48** Sep 25, 2007 L  $T$ Mkr1 824.000 MHz<br>-29.470 dBm Mkr1 849.000 MHz Ref 30 dBm Atten 30 dB Ref 30 dBm<br>Samp [ Atten 30 dB  $-27.846$  dBm Samp sam⊾<br>Log<br>10 Log<br>10<br>10<br>0ffst<br>11.1<br>dB 10<br>dB/<br>0ffst<br>11.1<br>dB www.nummunumunum/MMmun mummunghu myrvmmm DI<br>-13.0<br>dBm ы<br>-13.0<br>dBm ——…<br>LgAv<br>10 LgAv 10 VI \$2<br>\$3 FC  $\begin{bmatrix} 11 & 52 \\ 53 & FC \end{bmatrix}$ Manhomenhander 4WV M manner manner £(f):<br>f>50k £(f):<br>f>50k ) vp Swp Center 824.000 MHz Center 849.000 MHz Span 5 MHz Span 5 MHz \*Res BW 100 kHz #VBW 100 kHz Sweep 1.92 ms (601 pts) \*Res BW 100 kHz #VBW 100 kHz Sweep 1.92 ms (601 pts) Plot 6.2 - 11 (Ch9262, WCDMA Rel 99) Plot 6.2 - 12 (Ch9538, WCDMA Rel 99)**Agilent** 13:40:32 Sep 25, 2007 **Agilent** 13:41:16 Sep 25, 2007  $\mathbf{I}$ T. Mkr1 1.850 000 GHz<br>29.557 dBm Mkr1 1.910 000 GHz Ref 30 dBm Atten 30 dB Ref 30 dBm Atten 30 dB -29.379 dBm Samp Samp Log<br>Log<br>10 Log<br>10<br>dB/ dB/ offst<br>11.1<br>dB offst<br>11.1<br>dB Mannershampwarma Municipal mentandelander lymnyd DI<br>-13.0<br>dBm ы<br>–13.0<br>dBm LgAv gAv. 10<br>V1 10 VI \$2<br>\$3 FC  $\begin{bmatrix} 11 & 52 \\ 53 & FC \end{bmatrix}$ **ለአሌላሳ** £(f):<br>f>50k £(f):<br>f>50k мp wр

Plot 6.2 - 9 (Ch4132, WCDMA Rel 99) Plot 6.2 - 10 (Ch4233, WCDMA Rel 99)

Sweep 1.92 ms (601 pts)

#VBW 100 kHz

Span 5 MHz

Center 1.910 000 GHz \*Res BW 100 kHz

#VBW 100 kHz

Span 5 MHz

Sweep 1.92 ms (601 pts)

![](_page_28_Figure_2.jpeg)

Plot 6.2 - 13 (Ch4132, HSUPA Subtest 5) Plot 6.2 - 14 (Ch4233, HSUPA Subtest 5)

![](_page_29_Figure_2.jpeg)

### Plot 6.2 - 17 (Ch1013, 1x RC3 SO55) Plot 6.2 - 18 (Ch777, 1x RC3 SO55)

 *QUALCOMM Proprietary 30* 

![](_page_30_Figure_2.jpeg)

### Plot 6.2 - 21 (Ch1013, 1xEVDO Rel 0, 153.6kbps) Plot 6.2 - 22 (Ch777, 1xEVDO Rel 0, 153.6kbps)

![](_page_31_Figure_2.jpeg)

# \*\* Agilent 11:16:18 Sep 25, 2007  $\mathbf{I}$ Mkr1 849.000 MHz Ref 30 dBm<br>Samp [  $-16.047$  dBm Atten 30 dB mMyhy Magyanya ™₩₩V  $\begin{bmatrix} 01 & 52 \\ 53 & FC \end{bmatrix}$ <mark>mphhpun-apphimetalapup/mphhpu</mark>lang.<mark>mp/wa</mark>langang Center 849.000 MHz<br>#Res BW 13 kHz Span 2 MHz #VBW 13 kHz Sweep 45.16 ms (601 pts)

#### Plot 6.2 - 27 (Ch25, 1xEVDO Rev A, 4096 payload) Plot 6.2 - 28 (Ch1175, 1xEVDO Rev A, 4096 payload)

![](_page_31_Figure_7.jpeg)

![](_page_31_Figure_8.jpeg)

### Plot 6.2 - 25 (Ch1013, 1xEVDO Rev A, 4096 payload) Plot 6.2 - 26 (Ch777, 1xEVDO Rev A, 4096 payload)

![](_page_32_Picture_73.jpeg)

# **7. Out of Band Emission at Antenna Terminals**

# **7.1 Test Procedure**

As Figure below indicates, connected the RF output to the spectrum analyzer through a calibrated coaxial cable. Scan the out-of-band emission up to 10<sup>th</sup> harmonics. Set RBW and VBW as 100kHz for the measurement below 1GHz, and 1MHz for testing above 1GHz. Recorded multiple sweeps in maximum hold mode using a peak detector to ensure that the worst case emission was caught.

Used 8960 call box for CDMA 1x/1x-EVDO measurement, and 8820B for UMTS testing.

![](_page_32_Figure_7.jpeg)

# **7.2 Test Result**

![](_page_33_Picture_170.jpeg)

![](_page_33_Picture_171.jpeg)

![](_page_33_Picture_172.jpeg)

![](_page_33_Picture_173.jpeg)

### **7.3 Plots**

![](_page_34_Figure_3.jpeg)

 *QUALCOMM Proprietary 35* 

# Plot 7.2 - 5 (GSM Ch251) Plot 7.2 - 6 (GSM Ch251)

![](_page_35_Figure_4.jpeg)

![](_page_36_Figure_2.jpeg)

Plot 7.2 - 9 (GSM Ch661) Plot 7.2 - 10 (GSM Ch661)

![](_page_36_Figure_4.jpeg)

### Plot 7.2 - 13 (EGPRS Ch128) Plot 7.2 - 14 (EGPRS Ch128)

![](_page_37_Figure_4.jpeg)

### Plot 7.2 - 17 (EGPRS Ch251) Plot 7.2 - 18 (EGPRS Ch251)

![](_page_38_Figure_4.jpeg)

### Plot 7.2 - 21 (EGPRS Ch661) Plot 7.2 - 22 (EGPRS Ch661)

![](_page_39_Figure_4.jpeg)

#### Plot 7.2 - 25 (WCDMA, Rel99, Ch4132) Plot 7.2 - 26 (WCDMA, Rel99, Ch4132)

![](_page_40_Figure_4.jpeg)

Ref 40 dBm

Peak Log<br>10<br>dB/

> $-13.0$ dBm

LgAv

M1 S2<br>S3 FC

 $C(f)$ : FTun Swp

Start 2 Hz

\*Res BW 100 kHz

**EXAMPLE 14:06:46** Sep 19, 2007

#Atten 40 dB Ext PG -11.1 dB

 $\mathsf{L}$ 

#### Plot 7.2 - 29(WCDMA, Rel99, Ch4233) Plot 7.2 - 30 (WCDMA, Rel99, Ch4233) ※ Agilent 14:29:23 Sep 19, 2007 Ē Mkr1 845.0 MHz Mkr1 13.76 GHz<br>-23.79 dBm Ref 40 dBm<br>Peak<br>Log<br>10<br>dB/ 17.51 dBm #Atten 40 dB Ext PG -12.9 dB DC Coupled  $-13.0$ dBm gAv M1 S2  $\frac{1}{\sqrt{\frac{1}{2}}\sqrt{\frac{1}{2}}}}$ ss Fol A.K. £(f):<br>FTun Swp Start 1.00 GHz<br>#Res BW 1 MHz\_ Stop 1.000 0 GHz Stop 20.00 GHz Sweep 120.6 ms (601 pts) #VBW 1 MHz Sweep 47.52 ms (601 pts)

Plot 7.2 - 31 (WCDMA, Rel99, Ch9262) Plot 7.2 - 32 (WCDMA, Rel99, Ch9262)

#VBW 100 kHz

![](_page_41_Figure_6.jpeg)

![](_page_41_Figure_7.jpeg)

#### Plot 7.2 - 33 (WCDMA, Rel99, Ch9400) Plot 7.2 - 34 (WCDMA, Rel99, Ch9400)

![](_page_42_Figure_4.jpeg)

Plot 7.2 - 37 (EVDO, Rel0, 153.6kbps, Ch1013) Plot 7.2 - 38 (EVDO, Rel0, 153.6kbps, Ch1013)

![](_page_43_Figure_4.jpeg)

Plot 7.2 - 41 (EVDO, Rel0, 153.6kbps, Ch777) Plot 7.2 - 42 (EVDO, Rel0, 153.6kbps, Ch777)

![](_page_44_Figure_4.jpeg)

![](_page_45_Figure_3.jpeg)

![](_page_45_Figure_4.jpeg)

![](_page_45_Figure_5.jpeg)

Stop 20.00 GHz<br>Sweep 47.52 ms (601 pts)

![](_page_45_Figure_6.jpeg)

![](_page_45_Figure_7.jpeg)

### Plot 7.2 - 45 (EVDO, Rel0, 153.6kbps, Ch600) Plot 7.2 - 46 (EVDO, Rel0, 153.6kbps, Ch600)

# **8. Frequency Stability**

![](_page_46_Picture_70.jpeg)

# **8.1 Test Procedure**

As the test setup indicates, placed the UNDP-1 inside the temperature chamber. Measured the transmitting frequency error at 20 degrees C with DC voltage varying from 3.0 volts to 3.6 volts, and then set the temperature to -30 degrees C and allow it to stabilize. After 1 hour soak time, take the measurement on transmitting frequency error at -30 degrees in the same manner. As an incremental of 10 degrees C, repeat the same process until +60 degrees C is completed.

Used 8960 call box for CDMA 1x/1x-EVDO measurement, and 8820B for UMTS testing.

![](_page_46_Figure_7.jpeg)

# **8.2 Test Results**

The test was conducted at mid channel in each band.

![](_page_47_Picture_136.jpeg)

![](_page_47_Picture_137.jpeg)

![](_page_47_Figure_6.jpeg)

![](_page_48_Picture_131.jpeg)

![](_page_48_Picture_132.jpeg)

![](_page_48_Figure_4.jpeg)

![](_page_49_Picture_128.jpeg)

![](_page_49_Picture_129.jpeg)

![](_page_49_Figure_4.jpeg)

![](_page_50_Picture_131.jpeg)

![](_page_50_Picture_132.jpeg)

![](_page_50_Figure_4.jpeg)

![](_page_51_Picture_128.jpeg)

![](_page_51_Picture_129.jpeg)

![](_page_51_Figure_4.jpeg)

![](_page_52_Picture_128.jpeg)

![](_page_52_Picture_129.jpeg)

![](_page_52_Figure_4.jpeg)

![](_page_53_Picture_128.jpeg)

![](_page_53_Picture_129.jpeg)

![](_page_53_Figure_4.jpeg)

![](_page_54_Picture_131.jpeg)

![](_page_54_Picture_132.jpeg)

![](_page_54_Figure_4.jpeg)

# **9. Test Equipment and Firmware**

![](_page_55_Picture_57.jpeg)

# The following test equipments were used.

The firmwares built in the 8960 and 8820B are as follows, and have been validated to support the testing for all technologies implemented in UNDP-1.

![](_page_55_Picture_58.jpeg)